#### **บทที่ 10 การเผยแพร่และน าไปใช้**

#### **การ Publish**

เมื่อสร้างงานตามทีต้องการแล้ว ขั้นตอนสุดท้าย คือการนำผลงานไปใช้ หรือการส่งออก โดยสามารถ เลือกรูปแบบการส่งออกเป็นไฟล์ชนิดต่าง ๆ ตามวัตถุประสงค์การใช้งานซึ่งทำได้ ดังนี้

ขั้นตอนการ Publish

1. คลิกเมนู File > Publish Settings...

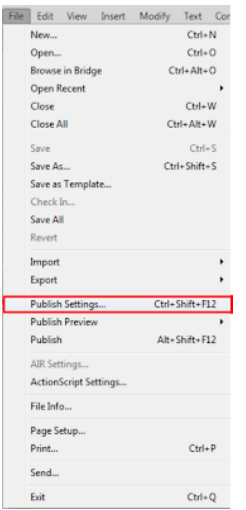

2. ที่หน้าต่าง Publish Settings กำหนดรูปแบบไฟล์ กำหนดชื่อไฟล์ และกำหนดสถานที่หรือ Path ที่ต้องการ

ส่งออก

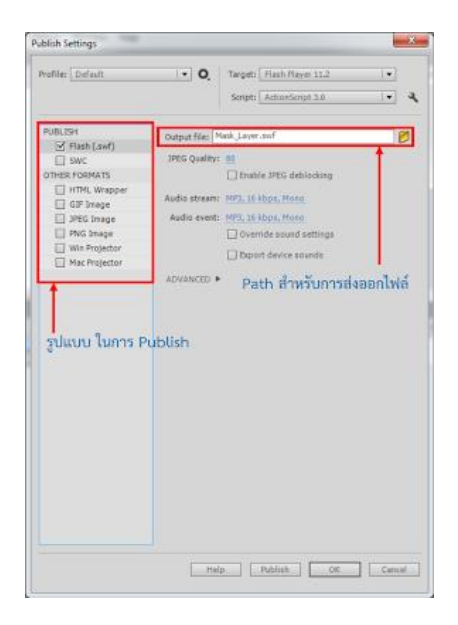

เมื่อกำหนดค่าต่าง ๆ ตามต้องการแล้ว คลิกที่ปุ่ม Publish เพื่อทำการส่งออกไฟล์ และนำไปใช้ต่อไป

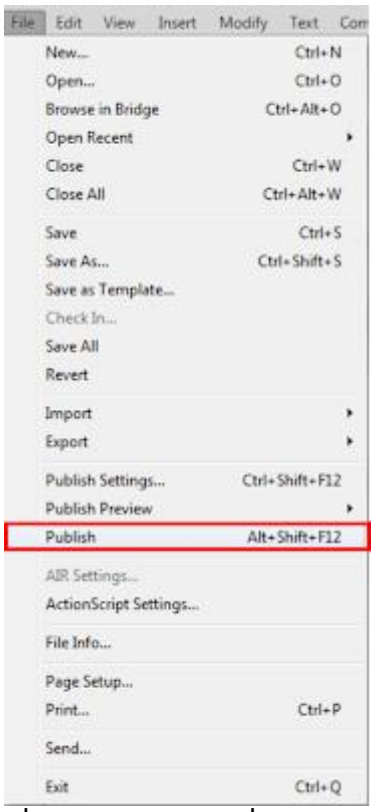

## **เกี่ยวกับการสร้างมูฟวี่ (Movie)**

1. การสร้างภาพเคลื่อนไหว แบบ Motion Tween จะทำให้ไฟล์เล็กกว่าแบบ Frame by Frame

2. หลีกเลี่ยงการนำภาพบิตแมพ มาสร้างเป็นภาพเคลื่อนไหว ควรนำมาใช้เป็นฉากหลังหรือภาพนิ่ง เท่านั้น

3. ควรใช้ซิมโบล แทนออบเจ็คที่มีปรากฏอยู่ในมูฟวี่ (ดูได้จากหน้าต่าง Library)

4. หากจำเป็นต้องนำภาพบิตแมพ มาใช้ ควรตัดภาพให้ขนาดเล็กเท่าที่จำเป็นและบีบอัดคุณภาพลงก่อน

5. หากต้องใช้เสียง ควรเลือกประเภท MP3 เนื่องจากเป็นไฟล์ที่มีขนาดเล็ก

### **เกี่ยวกับการ สร้างวัตถุ (Object)**

1. ควรรวมวัตถุ ให้เป็นกลุ่ม (Group) ให้มากที่สุด

2. ควรแยกเลเยอร์ที่มีวัตถุเคลื่อนไหว และไม่เคลื่อนไหว ออกจากกัน

3. การวาดเส้นทึบธรรมดา จะทำให้ไฟล์มีขนาดเล็กกว่าเส้นแบบจุด (dash) หรือ เส้นที่มีลวดลาย

4. การวาดเส้นด้วยดินสอ (Pencil) จะทำให้ไฟล์มีขนาดเล็กกว่าการวาดเส้นด้วยแปรง (Brush)

5.ภาพบิตแมพที่ไม่มีความซับซ้อน ลดขนาดลงได้ด้วยการทำ break apart

6. ควรใช้คำสั่ง Modify > Shape > Optimize เพื่อลดจำนวนเส้นที่ประกอบกันเป็นรูปทรง

# **เกี่ยวกับการ สร้างตัวอักษรและข้อความ**

1. การใช้รูปแบบตัวอักษรที่หลากหลาย ท าให้ไฟล์มีขนาดใหญ่

2. การฝังฟอนต์ (Embedded) ไปกับมูฟวี่ ทำให้ไฟล์มีขนดใหญ่ ควรใช้เท่าที่จำเป็น

# **เกี่ยวกับการใช้ สี**

1. หากรูปภาพหรือวัตถุ ที่มีความคล้ายกัน ควรสร้างจากซิมโบล แล้วค่อยนำมาปรับขนาดหรือสี

2. ควรใช้ฟิลเตอร์เท่าที่จำเป็น